# **HUMAN RESOURCES RELEASE NOTES - DECEMBER 2014**

This document explains new product enhancements added to the ADMINS Unified Community for Windows Human Resources system. The ADMINS Support staff installed these changes to your system on December 6, 2014.

### **TABLE OF CONTENTS**

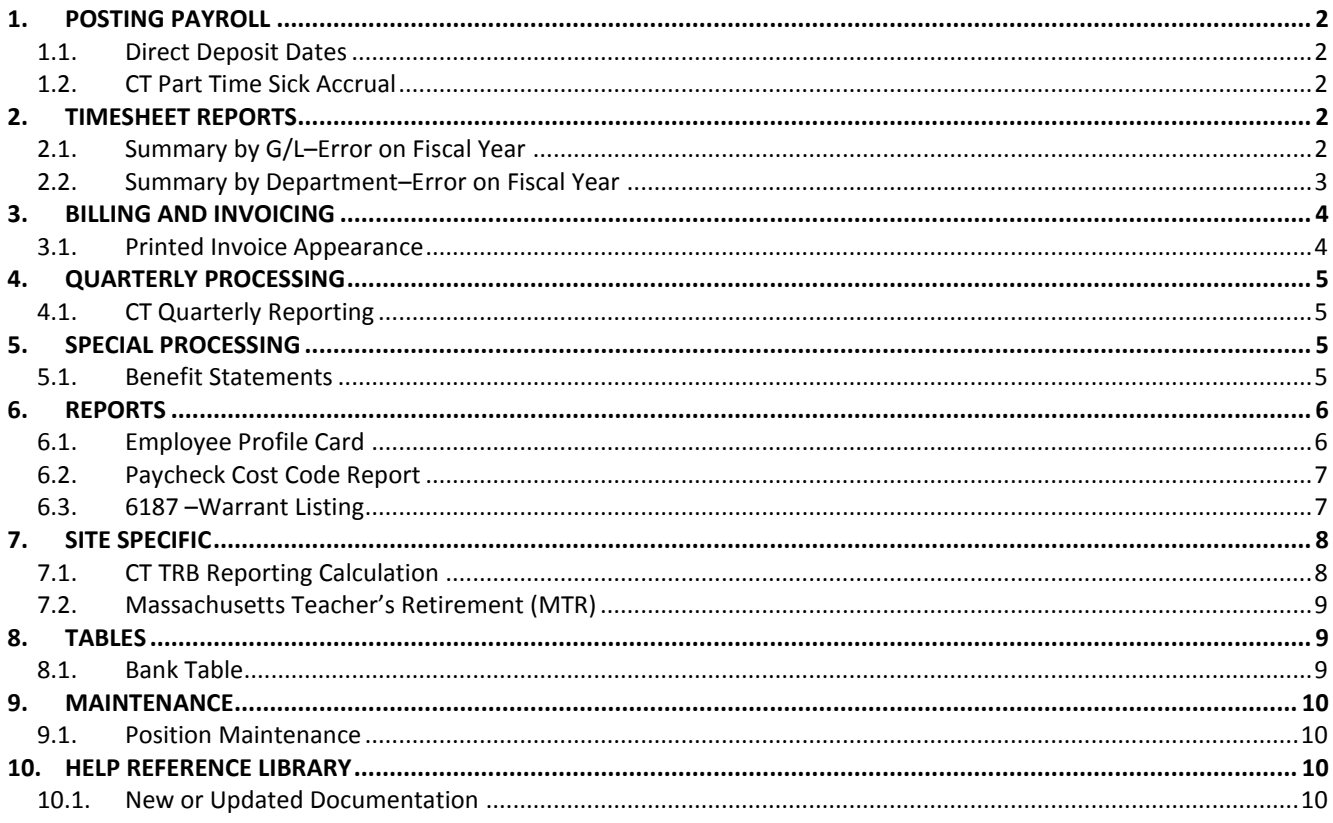

## <span id="page-1-0"></span>**1. POSTING PAYROLL**

#### **1.1. Direct Deposit Dates**

<span id="page-1-1"></span>The allowable check date override for direct deposits was increased from **30** to **45** days. This increase allows sites that process advance payrolls in bulk (e.g., summer payrolls) to create ACH files with a date up to 45 days in the future.

[ADM-AUC-HR-9508]

#### <span id="page-1-2"></span>**1.2. CT Part Time Sick Accrual**

Per Connecticut State law, sick leave accrues up to 40 days for part time employees. Prior to the update, the CT Part Time Sick accrual was stopping the accrual prematurely. This has been corrected. This accrual happens during the payroll posting step of payroll processing.

The Sick Leave is flagged as CT Sick Leave in **Human Resources Tables Leave Type Code** table.

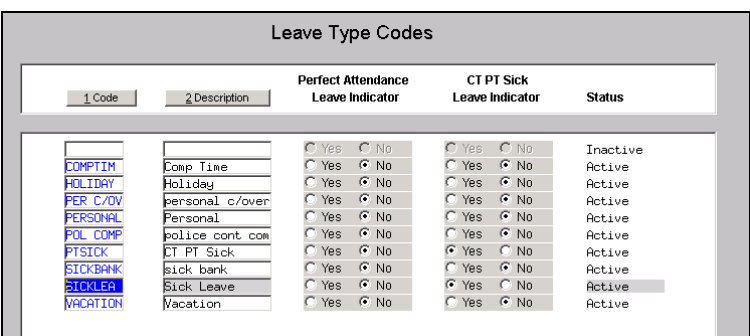

[ADM-AUC-HR-9549]

# <span id="page-1-4"></span><span id="page-1-3"></span>**2. TIMESHEET REPORTS**

### **2.1. Summary by G/L–Error on Fiscal Year**

Modified the error message displayed on the Timesheet Entry by G/L Report issued when releasing Timesheets for Processing. Prior to this update, if an account was found to be inactive, the message was not clear that the Fiscal Year being evaluated was from Module Control #6000 instead of from the default Fiscal Year of the accounting system.

Sometimes errors are issued when the HR Fiscal Year is still set to 2014 but a new account has been added to the FY2015 Chart. To address this error condition and properly process payroll in the current Fiscal Year, modify the Module Control parameter #6000 to read 2015 not 2014 (assuming that the current Fiscal Year is 2015 and the old year is 2014).

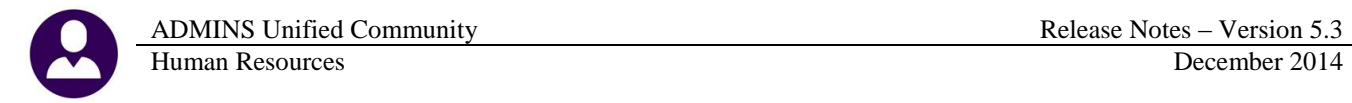

| Goto                    |                                    |                     | <b>Release Timesheets by Warrant</b> |                       |                 |  |  |  |
|-------------------------|------------------------------------|---------------------|--------------------------------------|-----------------------|-----------------|--|--|--|
|                         |                                    |                     |                                      |                       |                 |  |  |  |
| Actions                 |                                    |                     | <b>Warrant</b><br><b>Check Date</b>  | 111014<br>10-Nov-2014 |                 |  |  |  |
| 0 Summary Report-All    |                                    |                     |                                      |                       |                 |  |  |  |
| 1 TSGroup GL Report-All | <b>Timesheet Group Description</b> |                     |                                      |                       |                 |  |  |  |
| GL Report-All           |                                    |                     |                                      |                       |                 |  |  |  |
| Warrant Summary-All     | <b>TOWN</b><br>$-DPH$              | <b>PUBLIC WORKS</b> |                                      | 6 Run Summary Report  | 7 Run GL Report |  |  |  |
|                         | <b>TOWN</b><br>$-$ POL             | Police Department   |                                      |                       |                 |  |  |  |
| 2 Approve All           | <b>TOWN</b><br>$-TONN$             | <b>TOWN</b>         |                                      |                       |                 |  |  |  |
| 3 Re-Open All           |                                    |                     |                                      |                       |                 |  |  |  |

**Figure 1 GL Report – All**

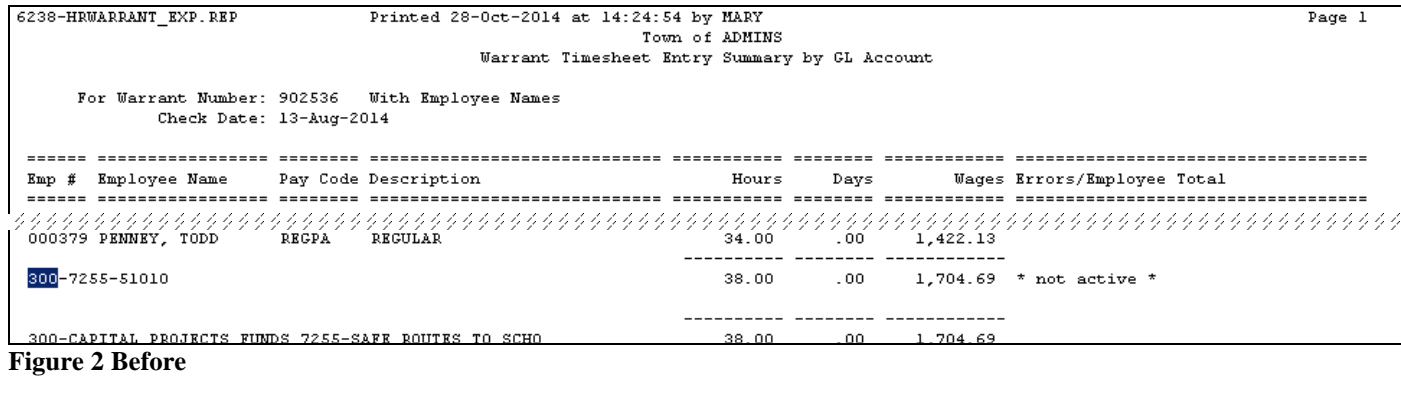

| 070500 MOODY, KAREN B BIW ADJ Biweekly Adjustments | .00 | 1.50 | 322.20 |                                            |
|----------------------------------------------------|-----|------|--------|--------------------------------------------|
| 1000-300-2320-120-04-01-51260                      | .00 | 1.50 |        | 322.20 *Inactive in FY [see Mod Ctrl 6000] |

<span id="page-2-0"></span>**Figure 3 After**

### **2.2. Summary by Department–Error on Fiscal Year**

Modified the error message displayed on the Timesheet Entry by G/L Report issued when releasing Timesheets for Processing. Prior to this update, if an account was found to be inactive, the message was not clear that the Fiscal Year being evaluated was from Module Control #6000 instead of from the default Fiscal Year of the accounting system.

| [000] [AUC] 6011-Release Timesheets by Warrant [mary]                           |                                    |                   |                              |                       |                      |                                                              |  |           |               |
|---------------------------------------------------------------------------------|------------------------------------|-------------------|------------------------------|-----------------------|----------------------|--------------------------------------------------------------|--|-----------|---------------|
| File Edit Ledgers Purchase Orders Accounts Payable Fixed Assets Human Resources |                                    |                   |                              |                       |                      | Budget Collections Tax Motor Excise Misc Billing System Help |  |           |               |
| BBBBH+++HYHYQEA                                                                 |                                    |                   |                              |                       |                      |                                                              |  |           |               |
| Goto                                                                            |                                    |                   |                              |                       |                      | Release Timesheets by Warrant                                |  |           |               |
| Actions                                                                         |                                    |                   | Warrant<br><b>Check Date</b> | 302536<br>13-Aug-2014 |                      |                                                              |  |           |               |
|                                                                                 |                                    |                   |                              |                       |                      |                                                              |  |           |               |
| 0 Sunmary Report-All                                                            |                                    |                   |                              |                       |                      |                                                              |  |           |               |
| 1 TSGroup GL Report-All                                                         | <b>Timesheet Group Description</b> |                   |                              |                       |                      |                                                              |  |           | <b>Status</b> |
| GL Report-All                                                                   |                                    |                   |                              |                       |                      |                                                              |  |           |               |
| Warrant Summary-All                                                             | SCHOOL-MACY                        | MACY SCHOOL       |                              |                       | 6 Run Summary Report | Z Run GL Report                                              |  | 9 Approve | In-Progress   |
|                                                                                 | SCHOOL-PJP                         | PRIMAVERA         |                              |                       |                      |                                                              |  |           | In-Progress   |
| 2 Approve All                                                                   | SCHOOL-PRE                         | PRESCHOOL         |                              |                       |                      |                                                              |  |           | In-Progress   |
| 3 Re-Open All                                                                   | SCHOOL-SOUT                        | SOUTH SCHOOL      |                              |                       |                      |                                                              |  |           | In-Progress   |
|                                                                                 | SCHOOL-STAL                        | <b>STALLBROOK</b> |                              |                       |                      |                                                              |  |           | In-Progress   |
| 4 Warrant Screen                                                                |                                    |                   |                              |                       |                      |                                                              |  |           |               |

**Figure 4 Warrant Summary–All**

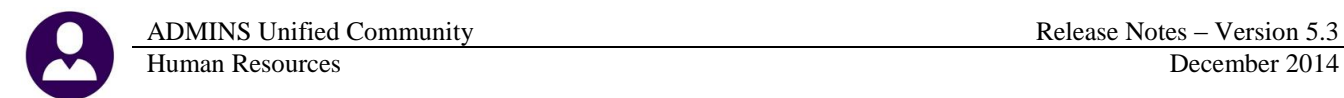

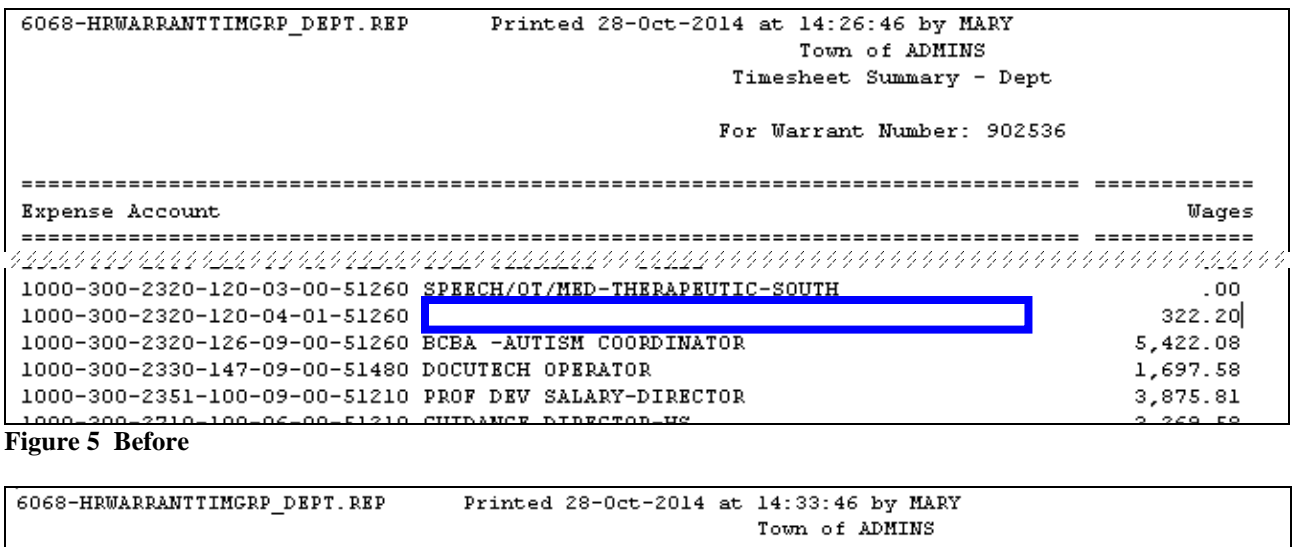

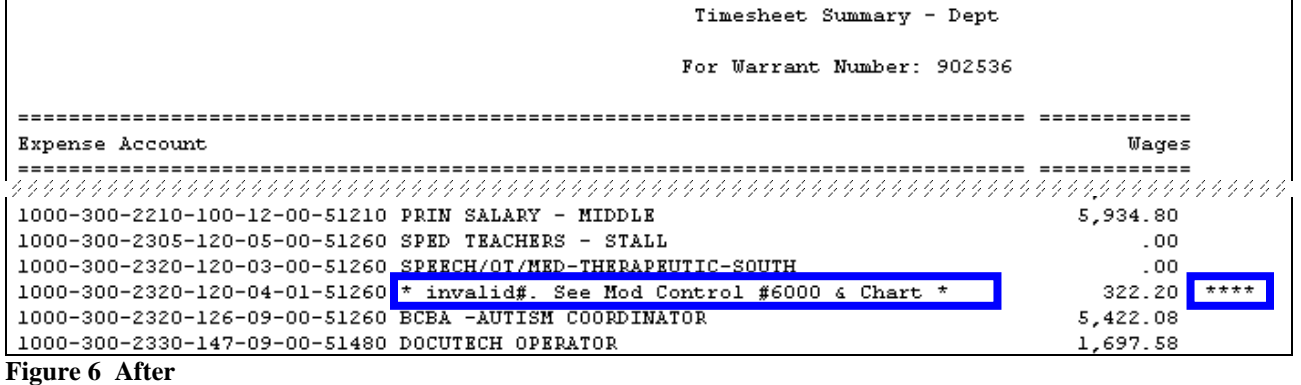

[ADM-AUC-HR- 9554]

# <span id="page-3-1"></span><span id="page-3-0"></span>**3. BILLING AND INVOICING**

#### **3.1. Printed Invoice Appearance**

The standard billing invoice was enhanced for readability with dollar signs, placement of the customer number on the billing address, and a note for the type of invoice. The lines on the invoice were positioned to allow more records to print on each page.

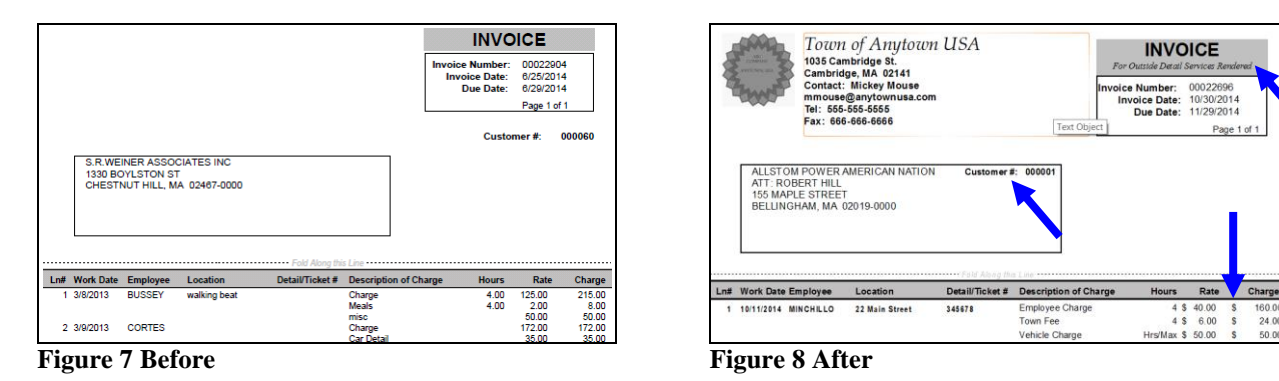

[ADM-AUC-HR-9550 & 9555]

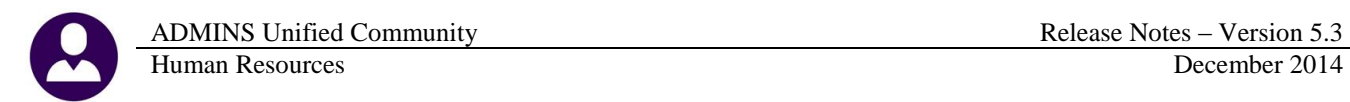

# <span id="page-4-0"></span>**4. QUARTERLY PROCESSING**

#### **4.1. CT Quarterly Reporting**

<span id="page-4-1"></span>An issue with the naming of the output file has been corrected.

[ADM-AUC-HR-9556]

# <span id="page-4-3"></span><span id="page-4-2"></span>**5. SPECIAL PROCESSING**

#### **5.1. Benefit Statements**

ADMINS, Inc. is pleased to announce a new feature for your employees: Benefit Statements. Before you begin, please familiarize yourself with the user guide by clicking on Human Resources  $\blacktriangleright$  Help Reference Library  $\blacktriangleright$ **Special Processing**  $\blacktriangleright$  **Benefit Statements**. To access Benefit Statements, select **Human Resources**  $\blacktriangleright$  **Special Processing**  $\triangleright$  **Benefit Statements**. If you want assistance in setting up this feature, please contact [support@admins.com.](mailto:support@admins.com)

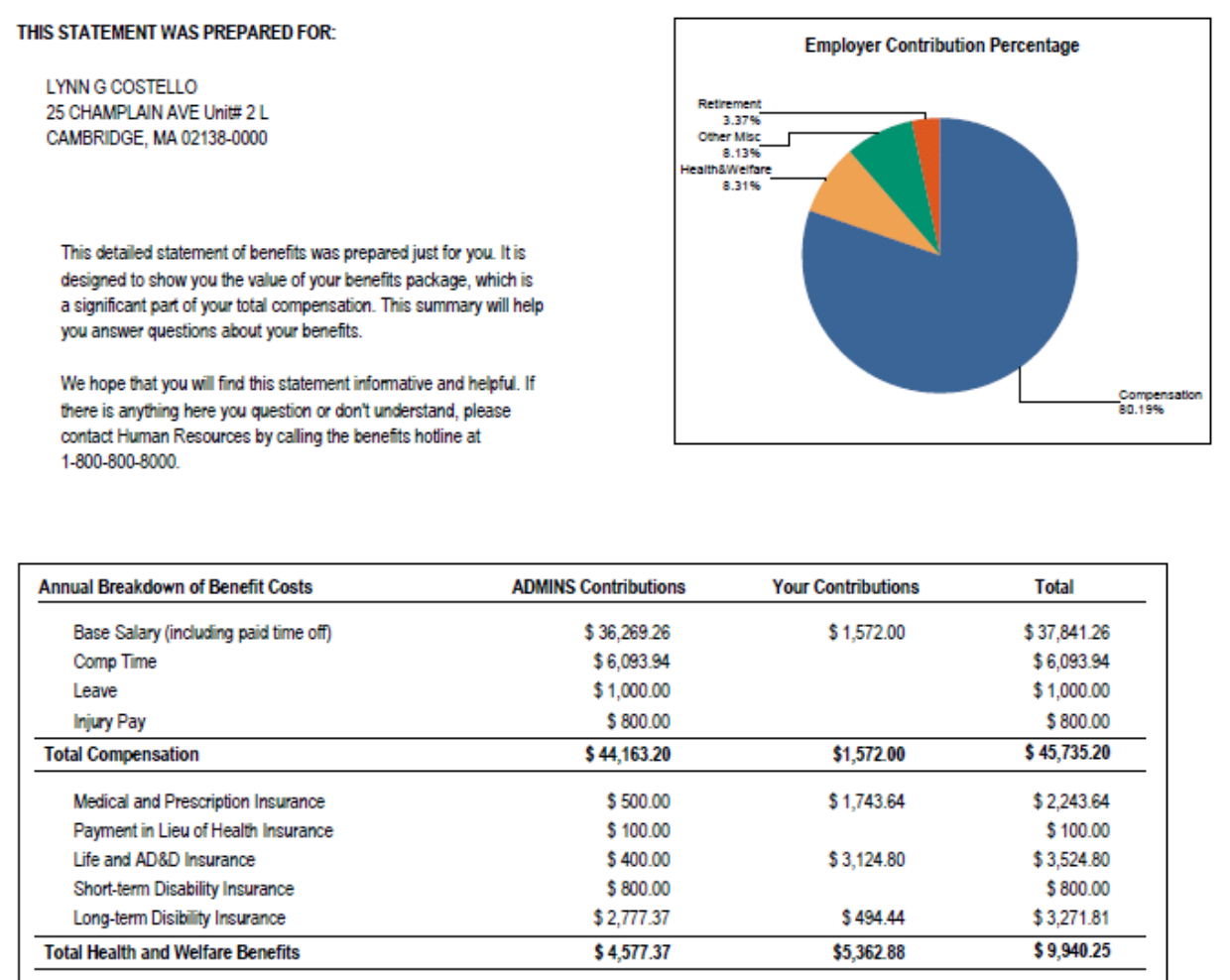

[ADM-AUC-HR-9540

# <span id="page-5-1"></span><span id="page-5-0"></span>**6. REPORTS**

### **6.1. Employee Profile Card**

When requesting multiple employee profile cards, information from the first employee was printing on subsequent profile cards for other employees run in the same batch; this was corrected. In addition, the informational message is now suppressed if an employee does not have additional history on file for Accounting and Positions. To access this report, select **Human Resources Reports Report Library By Employee #6724 Employee Profile Cards**.

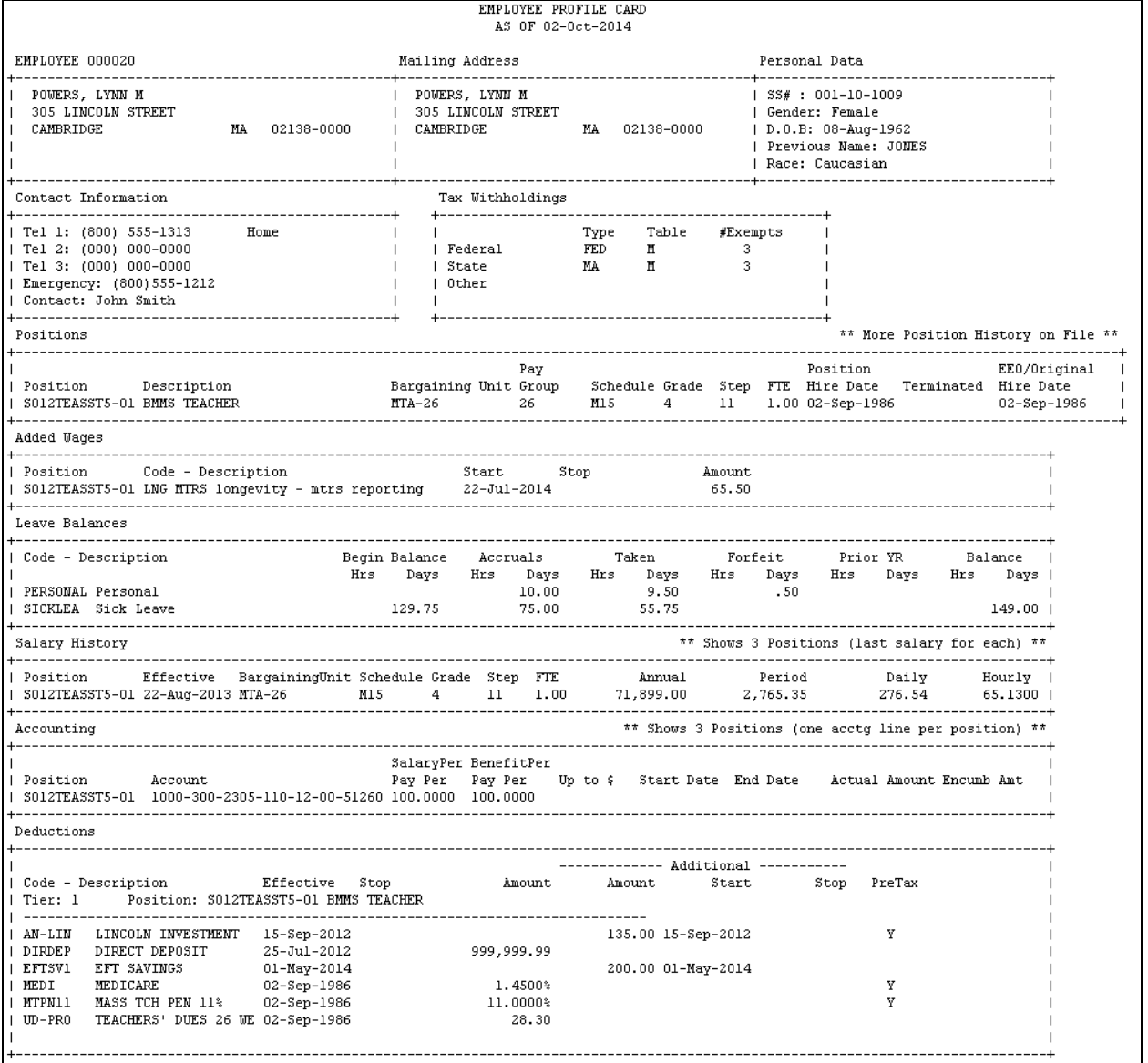

[MAN-SUP-SAPLAUC-205]

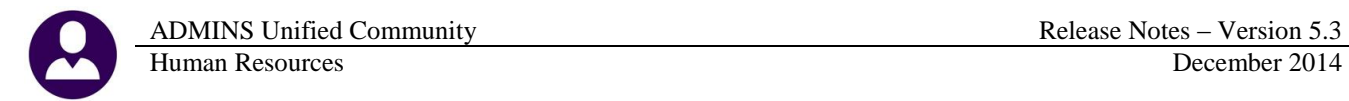

# **6.2. Paycheck Cost Code Report**

<span id="page-6-0"></span>The Paycheck Cost Code Report (#6802) was corrected to allow specifying Categories and Pay Groups simultaneously when run to Excel. In the example, the cost code BC was selected for a single Pay Group.

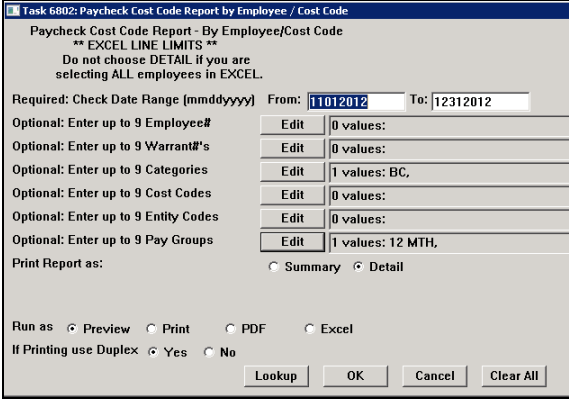

<span id="page-6-1"></span>**Figure 9 Selecting a Category and a Pay Group Figure 10–Excel results**

| z              | A                   | B                                  | Ċ            | D                                | E         | F                  | G                   | H                   |
|----------------|---------------------|------------------------------------|--------------|----------------------------------|-----------|--------------------|---------------------|---------------------|
| 1              |                     | Print report as: Detail            |              |                                  |           |                    |                     |                     |
| $\overline{2}$ |                     | Checks Dated: 11012012 to 12312012 |              |                                  |           |                    |                     |                     |
| 3              | Category: 'BC'      |                                    |              |                                  |           |                    |                     |                     |
| 4              | Pay Group: '12 MTH' |                                    |              |                                  |           |                    |                     |                     |
| 5              |                     |                                    |              |                                  |           |                    |                     |                     |
| 6              | <b>Employee</b>     | <b>Name</b>                        | CostCode     | Date                             | Category  | <b>Description</b> | <b>Employee Amt</b> | <b>Employer Amt</b> |
| 7              | 000721              | HODNE, MARIE F                     | ER BC S      | 07-Nov-2012                      | <b>BC</b> | <b>BLUE CROSS</b>  | 0.00                | 168.00              |
| 8              | 000721              | HODNE, MARIE F                     | ER BC S      | 14-Nov-2012                      | BC        | <b>BLUE CROSS</b>  | 0.00                | 168.00              |
| 9              | 000721              | HODNE, MARIE F                     | ER BC S      | 21-Nov-2012                      | <b>BC</b> | <b>BLUE CROSS</b>  | 0.00                | 168.00              |
| 10             | 000721              | HODNE, MARIE F                     | ER BC S      | 28-Nov-2012                      | <b>BC</b> | <b>BLUE CROSS</b>  | 0.00                | 168.00              |
| 11             | 000721              | HODNE, MARIE F                     | ER BC S      | 05-Dec-2012                      | BC        | <b>BLLIE CROSS</b> | 0.00                | 168.00              |
| 12             | 000721              | HODNE, MARIE F                     | ER BC S      | 12-Dec-2012                      | BC        | <b>BLUE CROSS</b>  | 0.00                | 570.00              |
| 13             | 000721              | HODNE, MARIE F                     | <b>ERBCS</b> | <b>EMPLOYER HMO SGL 12MTH BC</b> |           | <b>BLUE CROSS</b>  | 0.00                | 1,410.00            |
| 14             |                     |                                    |              |                                  |           |                    |                     |                     |
| 15             | 000721              | HODNE, MARIE F                     | <b>HMOBI</b> | 07-Nov-2012                      | <b>BC</b> | <b>BLUE CROSS</b>  | 32.75               | 0.00                |
| 16             | 000721              | HODNE, MARIE F                     | <b>HMOBI</b> | 14-Nov-2012                      | BC        | <b>BLLIE CROSS</b> | 32.75               | 0.00                |
| 17             | 000721              | HODNE, MARIE F                     | <b>HMOBI</b> | 21-Nov-2012                      | <b>BC</b> | <b>BLUE CROSS</b>  | 32.75               | 0.00                |
| 18             | 000721              | HODNE, MARIE F                     | <b>HMOBI</b> | 28-Nov-2012                      | BC        | <b>BLUE CROSS</b>  | 32.75               | 0.00                |
| 19             | 000721              | HODNE, MARIE F                     | <b>HMOBI</b> | 05-Dec-2012                      | <b>BC</b> | <b>BLUE CROSS</b>  | 32.75               | 0.00                |
| 20             | 000721              | HODNE, MARIE F                     | <b>HMOBI</b> | 12-Dec-2012                      | <b>BC</b> | <b>BLUE CROSS</b>  | 32.75               | 0.00                |
| 21             | 000721              | HODNE, MARIE F                     | <b>HMOBI</b> | 19-Dec-2012                      | BC.       | <b>BLUE CROSS</b>  | 32.75               | 0.00                |
| 22             | 000721              | HODNE, MARIE F                     | <b>HMOBI</b> | 26-Dec-2012                      | BC        | <b>BLUE CROSS</b>  | 32.75               | 0.00                |
| 23             | 000721              | HODNE, MARIE F                     | <b>HMOBI</b> | HMO BLUE IND 12MTH SCHOOBC       |           | <b>BLUE CROSS</b>  | 262.00              | 0.00                |
| 24             |                     |                                    |              |                                  |           |                    |                     |                     |
| 25             | 000721              | <b>HODNE, MARIE F</b>              |              |                                  |           |                    | 262.00              | 1,410.00            |

[ADM-AUC-HR-9542]

#### **6.3. 6187 –Warrant Listing**

Added a new warrant summary report to the **Paycheck/Other** report library in Human Resources. This report will assist in the reconciliation of cash. Enter a check date range; up to nine Warrant numbers and Bank Codes are optional entries. To run this report, select **Human Resources Reports Reports Library By Paychecks/Other**  $\triangleright$  **6187 Payroll Warrant List.** The prompt and a sample shown below are for warrants from January 2014.

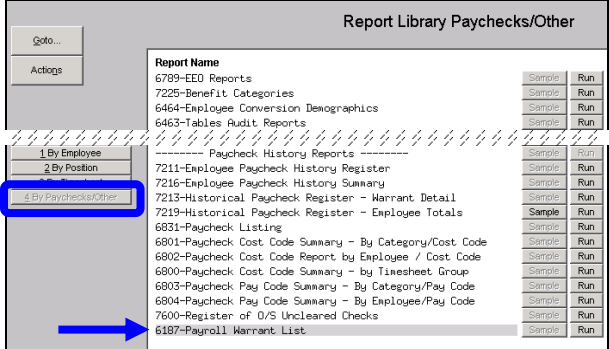

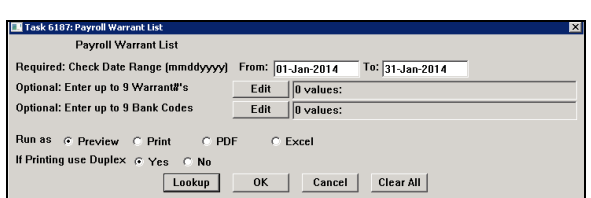

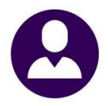

| 噿                  | HR_Warrant_Listing_THERESA[1].xml<br>23<br>同<br>▭ |                |                    |            |                                        |                    |  |  |  |
|--------------------|---------------------------------------------------|----------------|--------------------|------------|----------------------------------------|--------------------|--|--|--|
|                    | А                                                 | $\overline{B}$ |                    | D          | F                                      | F                  |  |  |  |
|                    | Warrant                                           | Bank           | <b>Check Date</b>  |            | <b>Check Amount Net Direct Deposit</b> | <b>Cash Amount</b> |  |  |  |
| $\overline{2}$     | 902458                                            | <b>PAYR</b>    | 1/1/2014           | 21,070.56  | 487,290.39                             | 514,089.96         |  |  |  |
| 3                  | 902462                                            | <b>PAYR</b>    | 1/1/2014           | 13,576.71  | 106,595.96                             | 131,782.67         |  |  |  |
| 4                  | 902463                                            | PAYR           | 1/15/2014          | 15.915.27  | 476.792.53                             | 498.436.81         |  |  |  |
| 5                  | 902464                                            |                | PAYR 1/1/2014      | 6,526.12   | 45,928.32                              | 54.327.16          |  |  |  |
| 6                  | 902465                                            |                | PAYR 1/8/2014      | 13,012.46  | 117,987.22                             | 142,609.68         |  |  |  |
| 7                  | 902466                                            |                | PAYR 1/8/2014      | 6,196.15   | 41,206.10                              | 49,304.11          |  |  |  |
| 8                  | 902468                                            |                | PAYR 1/15/2014     | 6,784.25   | 41,992.23                              | 50,656.48          |  |  |  |
| 9                  | 902469                                            | <b>PAYR</b>    | 1/15/2014          | 11,876.24  | 116,851.67                             | 140,337.91         |  |  |  |
| 10                 | 902470                                            | PAYR           | 1/29/2014          | 18,841.34  | 484.151.77                             | 508.822.12         |  |  |  |
| 11                 | 902471                                            | <b>PAYR</b>    | 1/22/2014          | 8,883.04   | 58,471.34                              | 69.299.38          |  |  |  |
| 12                 | 902472                                            | <b>PAYR</b>    | 1/22/2014          | 11,843.62  | 103,662.12                             | 126,665.74         |  |  |  |
| 13                 | 902474                                            | <b>PAYR</b>    | 1/29/2014          | 13,519.01  | 127,017.57                             | 152,146.58         |  |  |  |
| 14                 | 902475                                            | PAYR           | 1/29/2014          | 8,394.53   | 54,668.41                              | 65,007.94          |  |  |  |
| 15                 |                                                   |                | <b>Grand Total</b> | 156,439.30 | 2,262,615.63                           | 2,503,486.54       |  |  |  |
| 16<br>$\mathsf{H}$ | $\blacktriangleright$                             | Hrwarlist      |                    |            | Ш                                      |                    |  |  |  |

**Figure 11 Excel Sample Output**

[ADM-AUC-HR-9541]

# <span id="page-7-1"></span><span id="page-7-0"></span>**7. SITE SPECIFIC**

### **7.1. CT TRB Reporting Calculation**

Earnable wages were not calculated correctly for the edit report and export file. This was corrected. To access this report, select **Human Resources**  $\triangleright$  **Site Specific**  $\triangleright$  **CT TRB Reporting.** 

For employees less than 1.0 FTE, the calculation is now annual salary divided by FTE divided by 10. The example employee has an annual salary of \$36,106, is a .5 FTE and is paid once per month for ten months:

The period salary is \$36,106 **÷** 10 or \$3610.60. The earnable salary is \$36,106 **÷** .5 **÷** 10 or \$7,221.20.

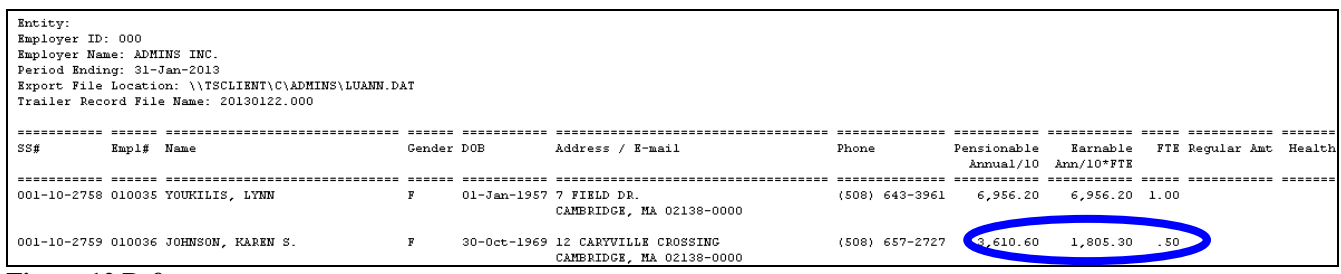

**Figure 12 Before**

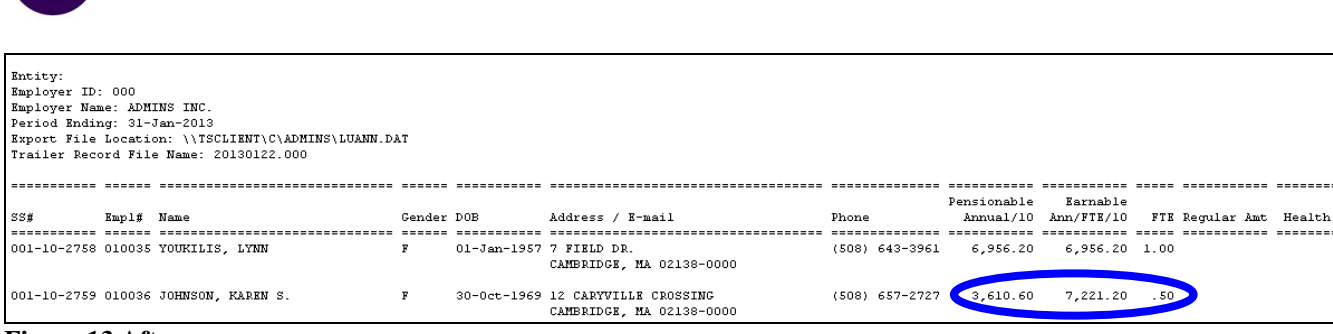

ADMINS Unified Community **Release Notes – Version 5.3** Human Resources December 2014

**Figure 13 After**

[MAN-SUP-SAPLAUC-251]

### <span id="page-8-0"></span>**7.2. Massachusetts Teacher's Retirement (MTR)**

The last line of the **MTR** file was not coming out properly. This was corrected.

[ADM-AUC-HR-9551]

### <span id="page-8-1"></span>**8. TABLES**

#### <span id="page-8-2"></span>**8.1. Bank Table**

A new **Miscellaneous Billing Module** is currently under development, and to accommodate its use, an additional tab was added to the bank code table. The new tab is on the right side of the **Bank Codes Table** and may be accessed via any of the following methods:

**Ledgers Account Maintenance Bank Codes Accounts Payable Tables Bank Codes Human Resources Tables Bank Codes**

This table allows the user to enter a specific bank account number and type. The screen also displays the last check # used.

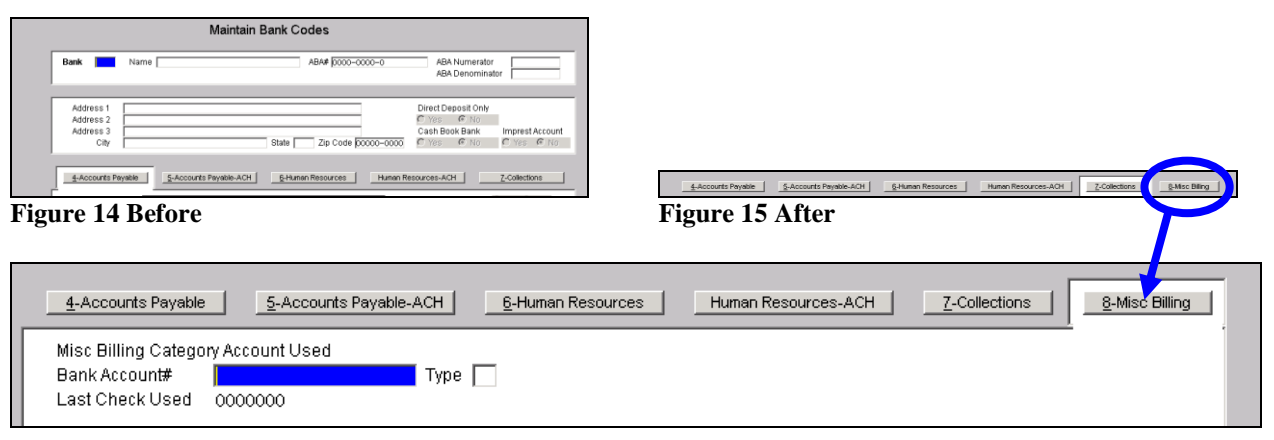

[ADM-AUC-SY-7829]

# <span id="page-9-1"></span><span id="page-9-0"></span>**9. MAINTENANCE**

#### **9.1. Position Maintenance**

Prior to the software update users were not able to enter accounts for which they had **read** access. This has been changed. If the user has **read** or **write** access to an account, they can enter it on this screen. To access this screen, select **Human Resources Maintenance Position Maintenance**.

[ADM-AUC-HR-9544]

### <span id="page-9-2"></span>**10. HELP REFERENCE LIBRARY**

#### <span id="page-9-3"></span>**10.1. New or Updated Documentation**

The following new or updated documentation was added to the Help Reference Library.

- SPECIAL PROCESSING Benefit Statements Document
- 

Billing and Invoicing Document YEAR END PROCESSING 2014 General Instructions for Forms W-2 2014 General Instructions for Forms 1099R